学外から『東洋経済デジタルコンテンツライブラリー(DCL)』を利用する方法

『東洋経済デジタルコンテンツライブラリー(DCL)』のログイン方法はいくつかあります が、今回は以下の方法を紹介します。

(1)成蹊大学図書館 HP のトップ画面「家で使える図書館サービス」をクリックする

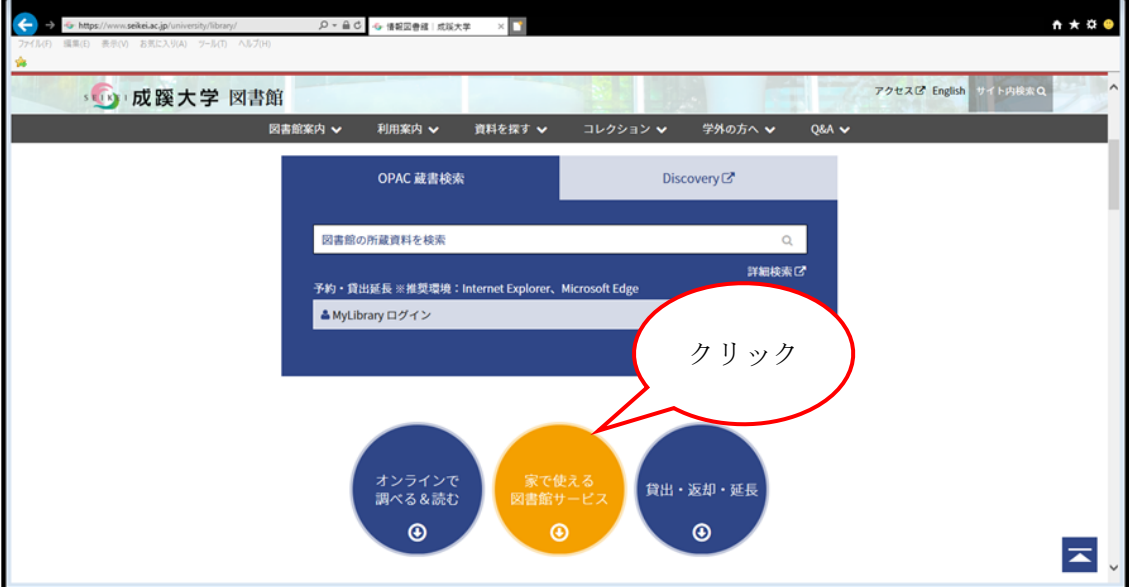

(2)利用上の禁止事項を確認の上で、就活関連の

「東洋経済デジタルコンテンツライブラリー (DCL)へ」をクリックする

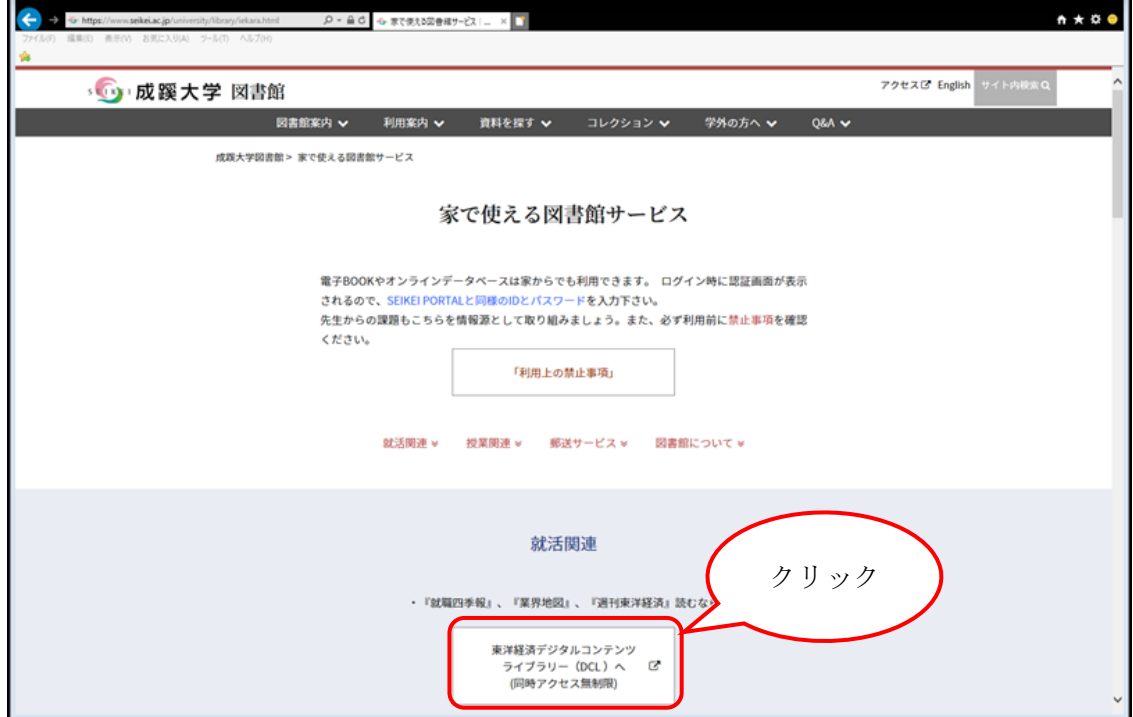

(3)認証画面が表示

SEIKEI PORTAL へのログイン時と同様の ID と PW を入力→ログイン

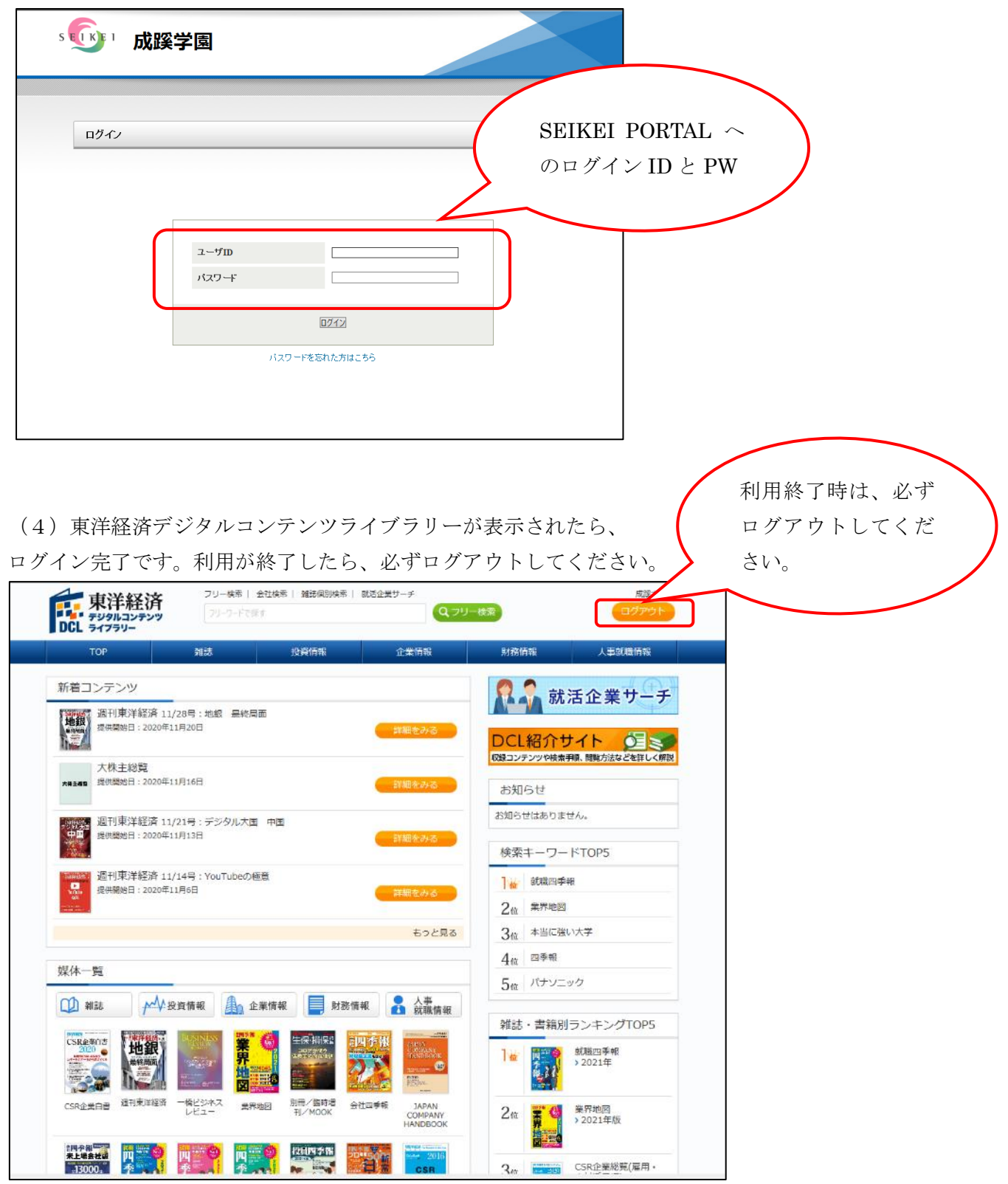